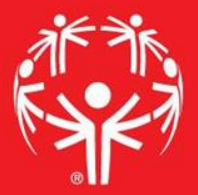

# Games Management System (GMS)

Pulling Credentials

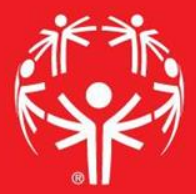

## 1. Log onto Terminal Services

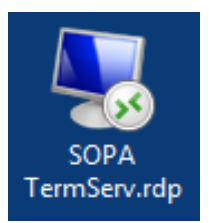

# 2. Log onto GMS7

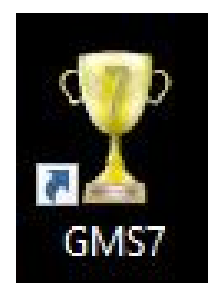

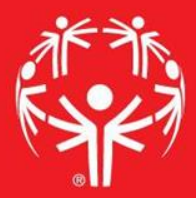

### 3. In the "Games" tab, select the appropriate competition

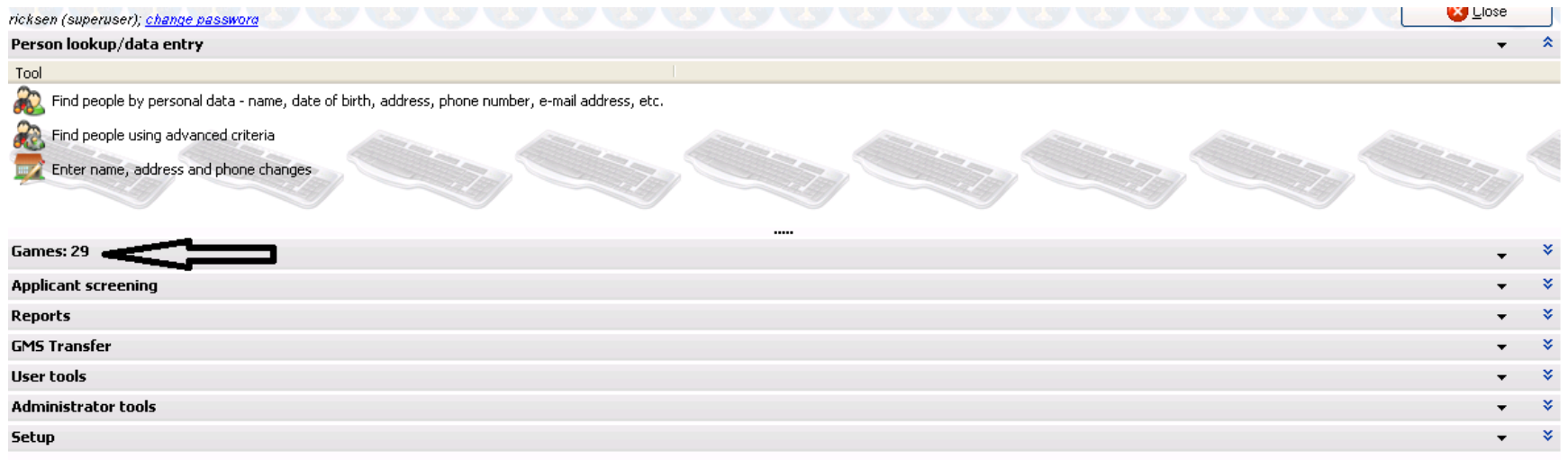

## Find the Event

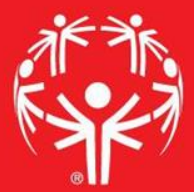

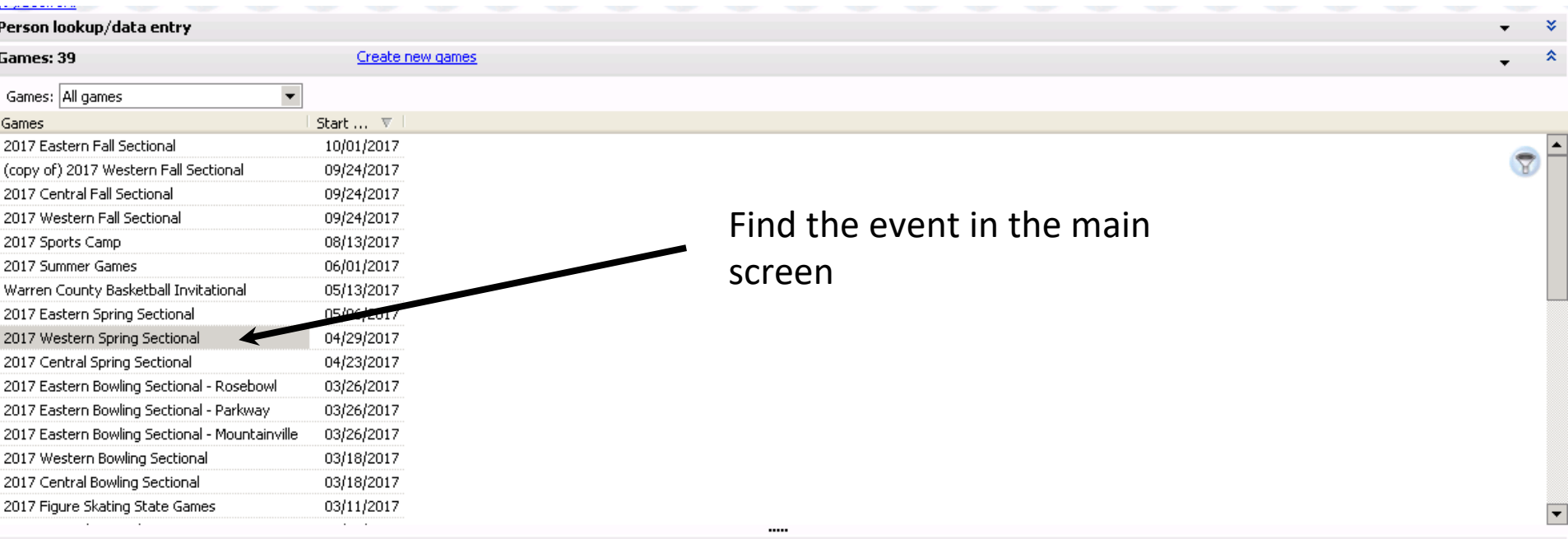

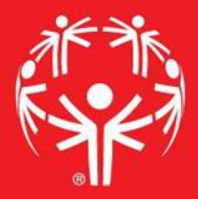

Go to the "User tools" menu, then to "Name tags, badges, and credentials"

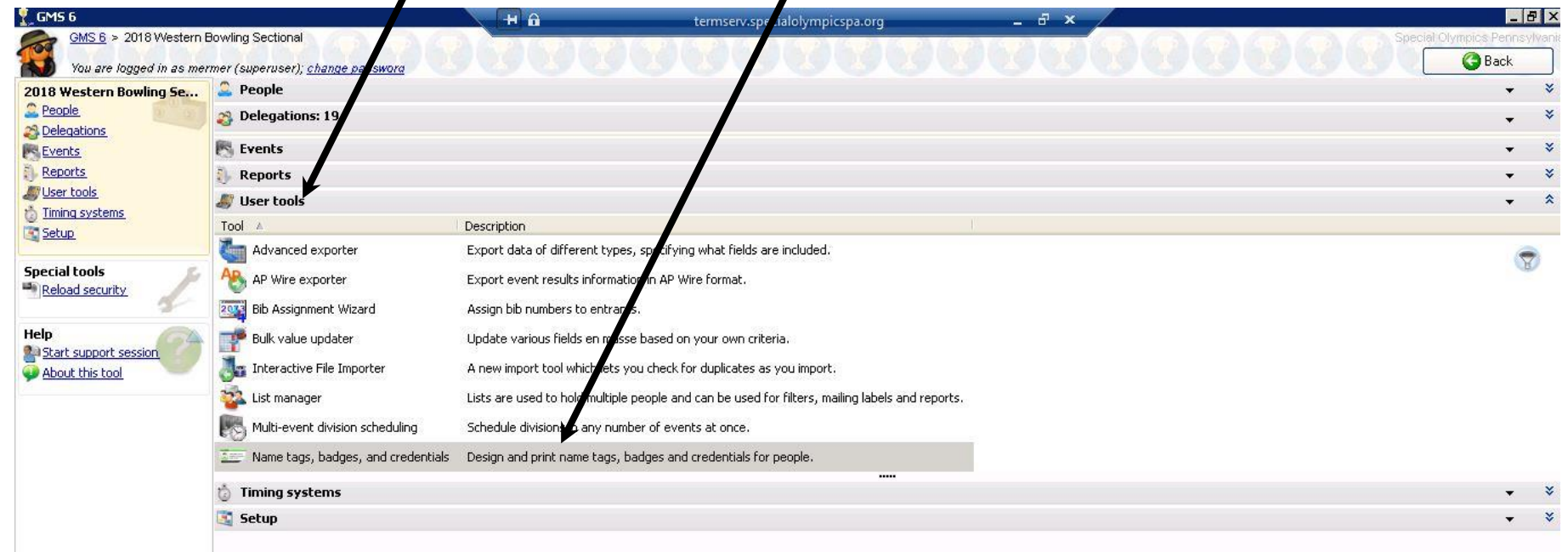

### Select the credential you want to use

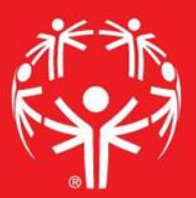

#### You may need to load the credentials from the "Load settings" menu

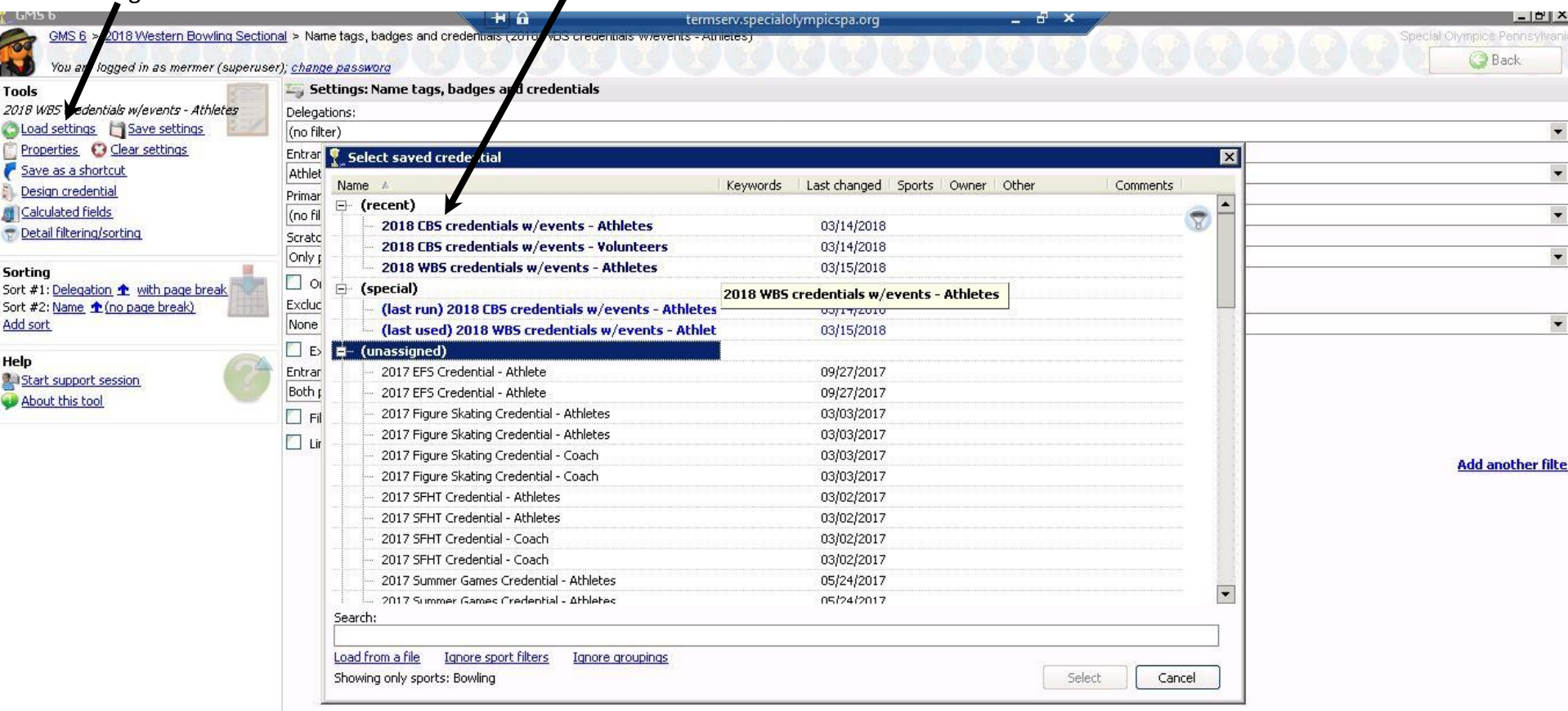

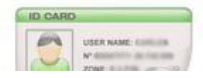

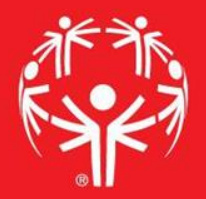

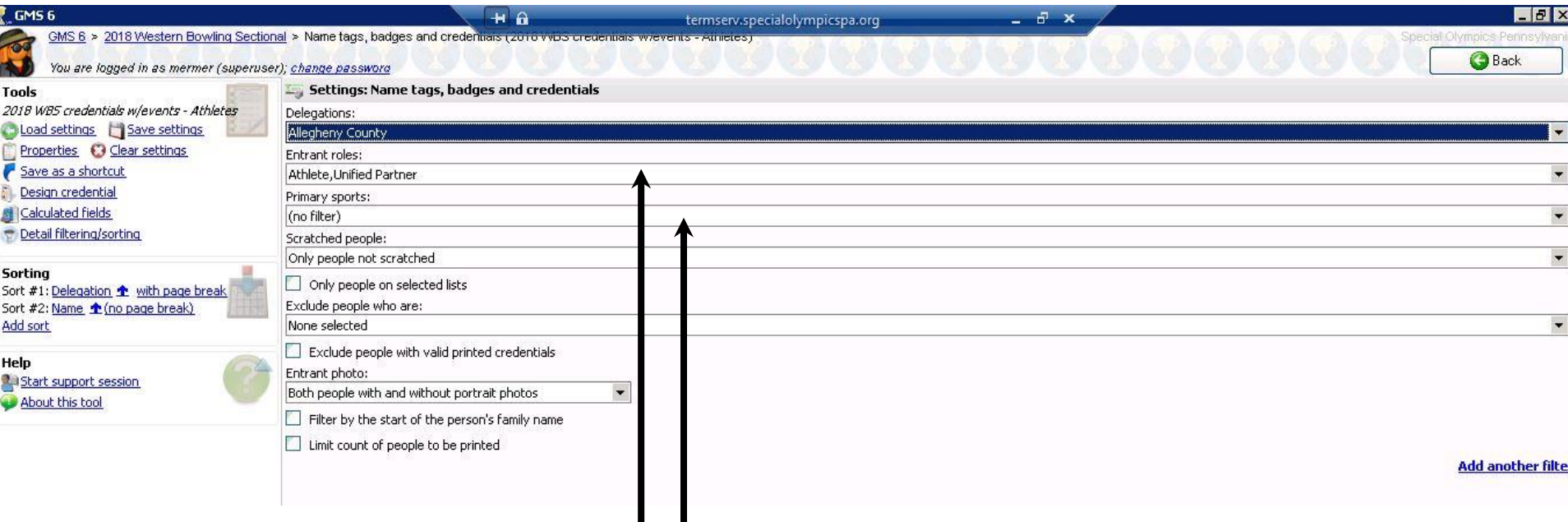

Set any parameters that you need for the credentials (if you need to run just one delegation, you can select that in this page)

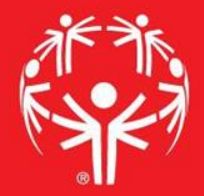

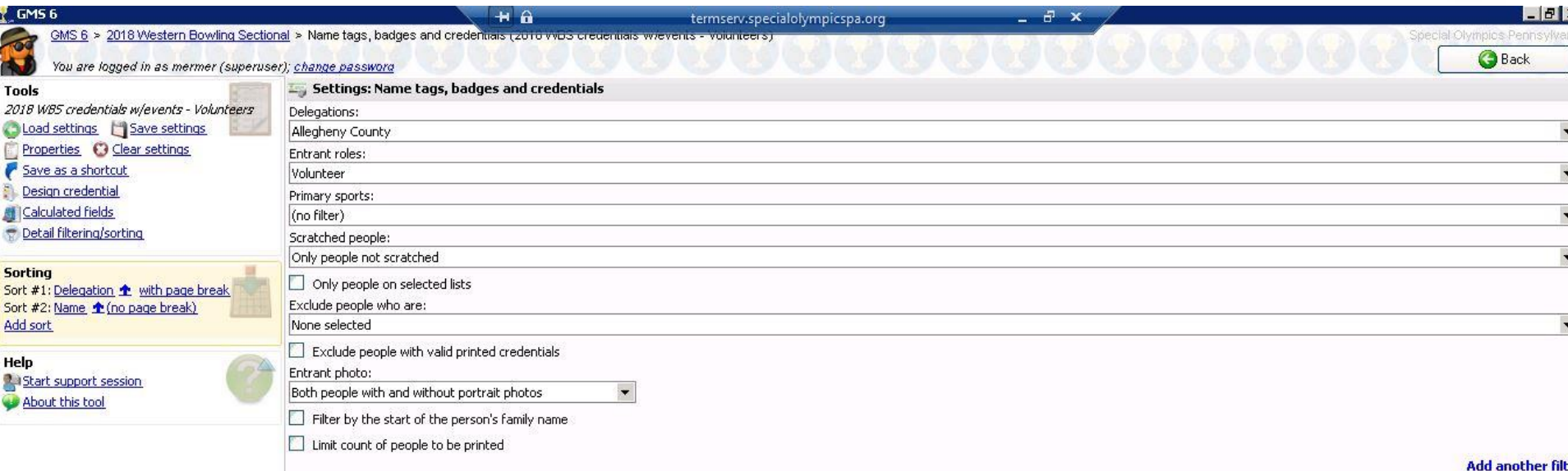

Once you have everything set, hit "Run"

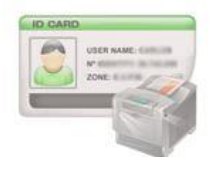

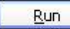

### Almost done!

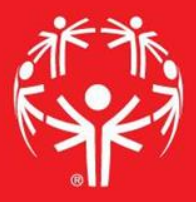

### You can select the individuals that you need to print with the check boxes, or print all

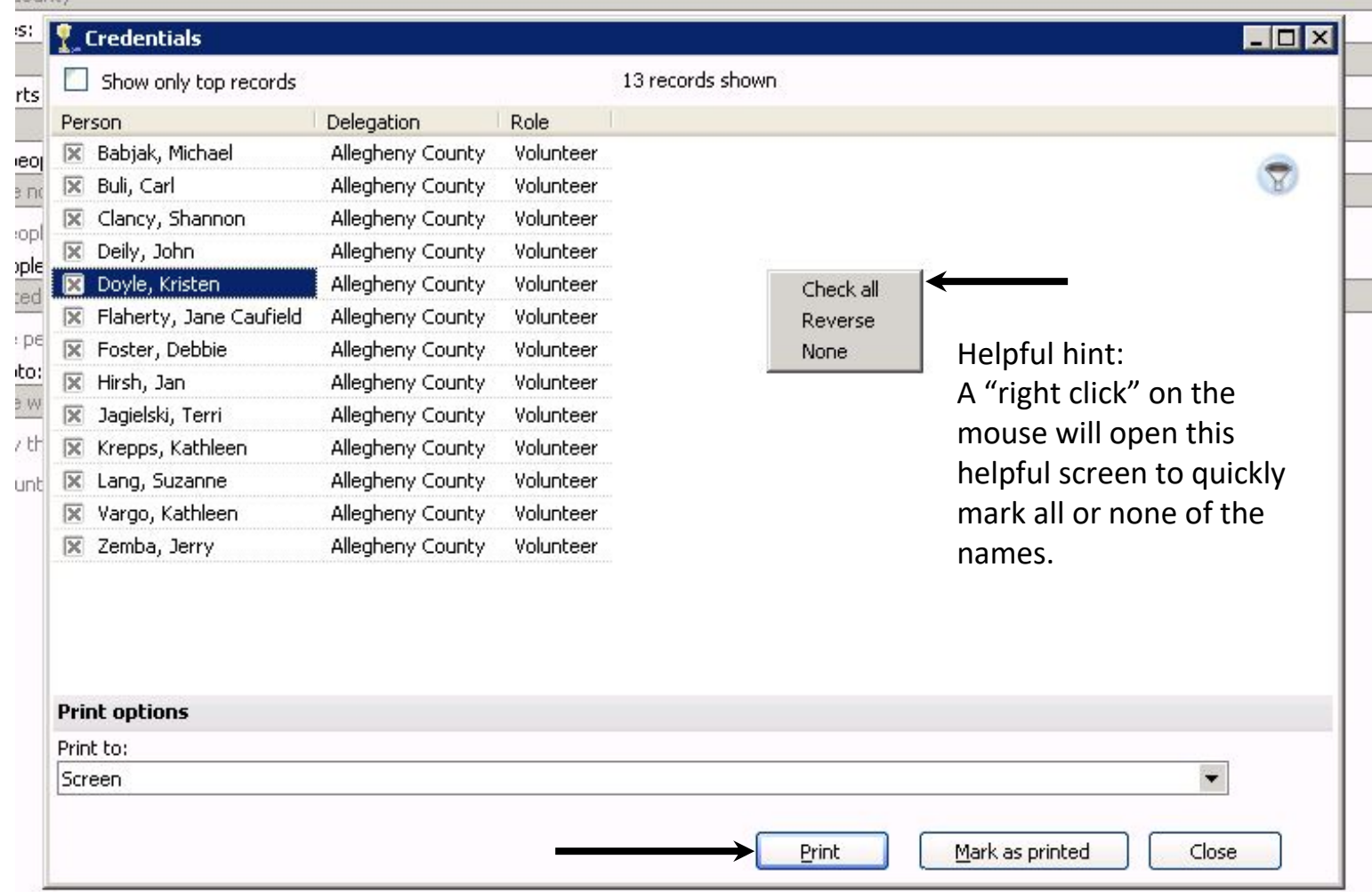

#### "Print" will then create a PDF file of the credentials